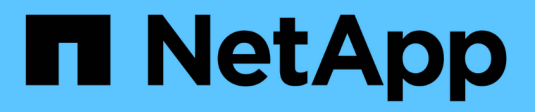

## **Création d'une règle ILM**

StorageGRID 11.8

NetApp March 19, 2024

This PDF was generated from https://docs.netapp.com/fr-fr/storagegrid-118/ilm/what-ilm-rule-is.html on March 19, 2024. Always check docs.netapp.com for the latest.

# **Sommaire**

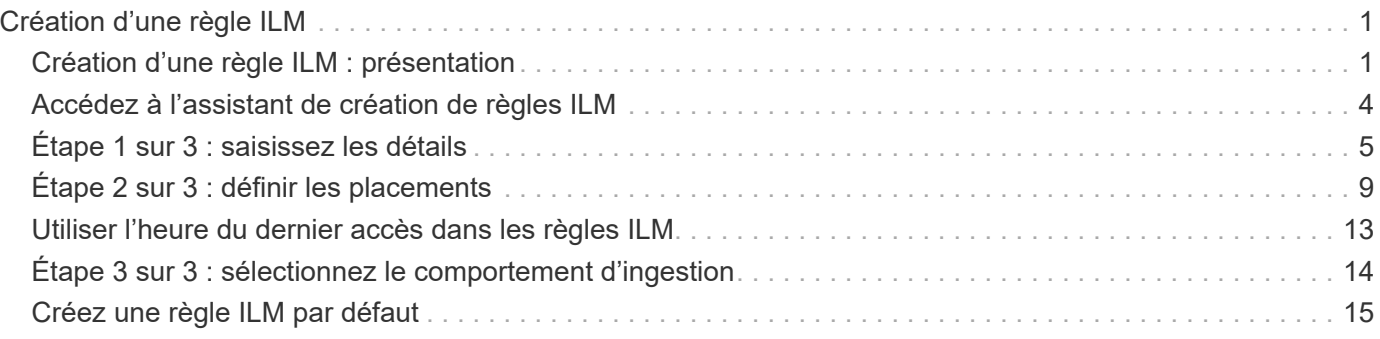

# <span id="page-2-0"></span>**Création d'une règle ILM**

## <span id="page-2-1"></span>**Création d'une règle ILM : présentation**

Pour gérer les objets, vous créez un ensemble de règles de gestion du cycle de vie des informations (ILM) et vous les organisez en une règle ILM.

Chaque objet ingéré dans le système est évalué par rapport à la règle active. Lorsqu'une règle de la règle correspond aux métadonnées d'un objet, les instructions de la règle déterminent les actions que StorageGRID prend pour copier et stocker cet objet.

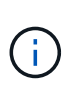

Les métadonnées de l'objet ne sont pas gérées par des règles ILM. Les métadonnées d'objet sont stockées dans la base de données Cassandra, dans ce qu'on appelle un magasin de métadonnées. Trois copies des métadonnées des objets sont automatiquement conservées sur chaque site afin de protéger les données contre les pertes.

## **Éléments d'une règle ILM**

Une règle ILM comporte trois éléments :

- **Critères de filtrage** : les filtres de base et avancés d'une règle définissent les objets auxquels la règle s'applique. Si un objet correspond à tous les filtres, StorageGRID applique la règle et crée les copies d'objet spécifiées dans les instructions de placement de la règle.
- **Instructions de placement** : les instructions de placement d'une règle définissent le nombre, le type et l'emplacement des copies d'objet. Chaque règle peut inclure une séquence d'instructions de placement pour modifier le nombre, le type et l'emplacement des copies d'objet au fil du temps. À l'expiration de la période de temps pour un placement, les instructions du placement suivant sont automatiquement appliquées par l'évaluation ILM suivante.
- **Comportement d'ingestion** : le comportement d'ingestion d'une règle vous permet de choisir la façon dont les objets filtrés par la règle sont protégés lors de leur ingestion (lorsqu'un client S3 ou Swift enregistre un objet dans la grille).

## **Filtrage de règles ILM**

Lorsque vous créez une règle ILM, vous spécifiez des filtres pour identifier les objets auxquels la règle s'applique.

Dans le cas le plus simple, une règle ne peut pas utiliser de filtres. Toute règle qui n'utilise pas de filtre s'applique à tous les objets. Elle doit donc être la dernière règle (par défaut) d'une politique ILM. La règle par défaut fournit des instructions de stockage pour les objets qui ne correspondent pas aux filtres d'une autre règle.

• Les filtres de base vous permettent d'appliquer différentes règles à de grands groupes d'objets distincts. Ces filtres vous permettent d'appliquer une règle à des comptes de locataire spécifiques, à des compartiments S3 ou des conteneurs Swift, ou les deux.

Les filtres de base vous permettent d'appliquer facilement différentes règles à un grand nombre d'objets. Par exemple, les données financières de votre entreprise peuvent être stockées pour répondre à la réglementation, tandis que les données du service marketing doivent être stockées pour faciliter les opérations quotidiennes. Après avoir créé des comptes de tenant distincts pour chaque service ou après avoir séparé les données des différents services dans des compartiments S3 distincts, vous pouvez

facilement créer une règle qui s'applique à tous les enregistrements financiers et une deuxième règle qui s'applique à toutes les données de marketing.

- Les filtres avancés vous offrent un contrôle granulaire. Vous pouvez créer des filtres pour sélectionner des objets en fonction des propriétés d'objet suivantes :
	- Temps d'ingestion
	- Heure du dernier accès
	- Tout ou partie du nom de l'objet (clé)
	- Contrainte d'emplacement (S3 uniquement)
	- Taille de l'objet
	- Métadonnées d'utilisateur
	- Balise objet (S3 uniquement)

Vous pouvez filtrer les objets selon des critères très spécifiques. Par exemple, les objets stockés par le service d'imagerie de l'hôpital peuvent être utilisés fréquemment s'ils ont moins de 30 jours et rarement par la suite, tandis que les objets contenant les informations relatives aux visites des patients peuvent devoir être copiés dans le service de facturation du siège social du réseau de santé. Vous pouvez créer des filtres qui identifient chaque type d'objet en fonction du nom, de la taille, des balises d'objet S3 ou de tout autre critère pertinent. Il crée ensuite des règles distinctes pour stocker chaque ensemble d'objets de façon appropriée.

Vous pouvez combiner des filtres selon vos besoins dans une seule règle. Par exemple, le service marketing pourrait souhaiter stocker des fichiers d'images volumineux différemment des dossiers de fournisseurs, tandis que le service des ressources humaines pourrait avoir besoin de stocker les dossiers du personnel dans une zone géographique spécifique et des informations sur les politiques de manière centralisée. Dans ce cas, vous pouvez créer des règles qui filtrent par compte de locataire pour séparer les enregistrements de chaque service, tout en utilisant des filtres dans chaque règle pour identifier le type spécifique d'objets auquel la règle s'applique.

## **Instructions de placement des règles ILM**

Les instructions de placement déterminent l'emplacement, le moment et le mode de stockage des données objet. Une règle ILM peut inclure une ou plusieurs instructions de placement. Chaque instruction de placement s'applique à une seule période de temps.

Lorsque vous créez des instructions de positionnement :

- Vous commencez par spécifier l'heure de référence, qui détermine le début des instructions de positionnement. L'heure de référence peut être lorsqu'un objet est ingéré, lorsqu'un objet est accédé, lorsqu'un objet versionné devient non courant ou une heure définie par l'utilisateur.
- Vous spécifiez ensuite le moment où le placement s'appliquera, par rapport à l'heure de référence. Par exemple, un placement peut commencer le jour 0 et se poursuivre pendant 365 jours, par rapport au moment où l'objet a été ingéré.
- Enfin, vous spécifiez le type de copies (réplication ou codage d'effacement) et l'emplacement de stockage des copies. Par exemple, vous pouvez stocker deux copies répliquées sur deux sites différents.

Chaque règle peut définir plusieurs placements pour une période unique et différents placements pour différentes périodes.

• Pour placer des objets à plusieurs emplacements pendant une seule période, sélectionnez **Ajouter un autre type ou un autre emplacement** pour ajouter plus d'une ligne pour cette période.

• Pour placer des objets à différents emplacements dans différentes périodes, sélectionnez **Ajouter une autre période** pour ajouter la période suivante. Spécifiez ensuite une ou plusieurs lignes dans la période.

L'exemple illustre deux instructions de positionnement sur la page Define stages de l'assistant Create ILM Rule.

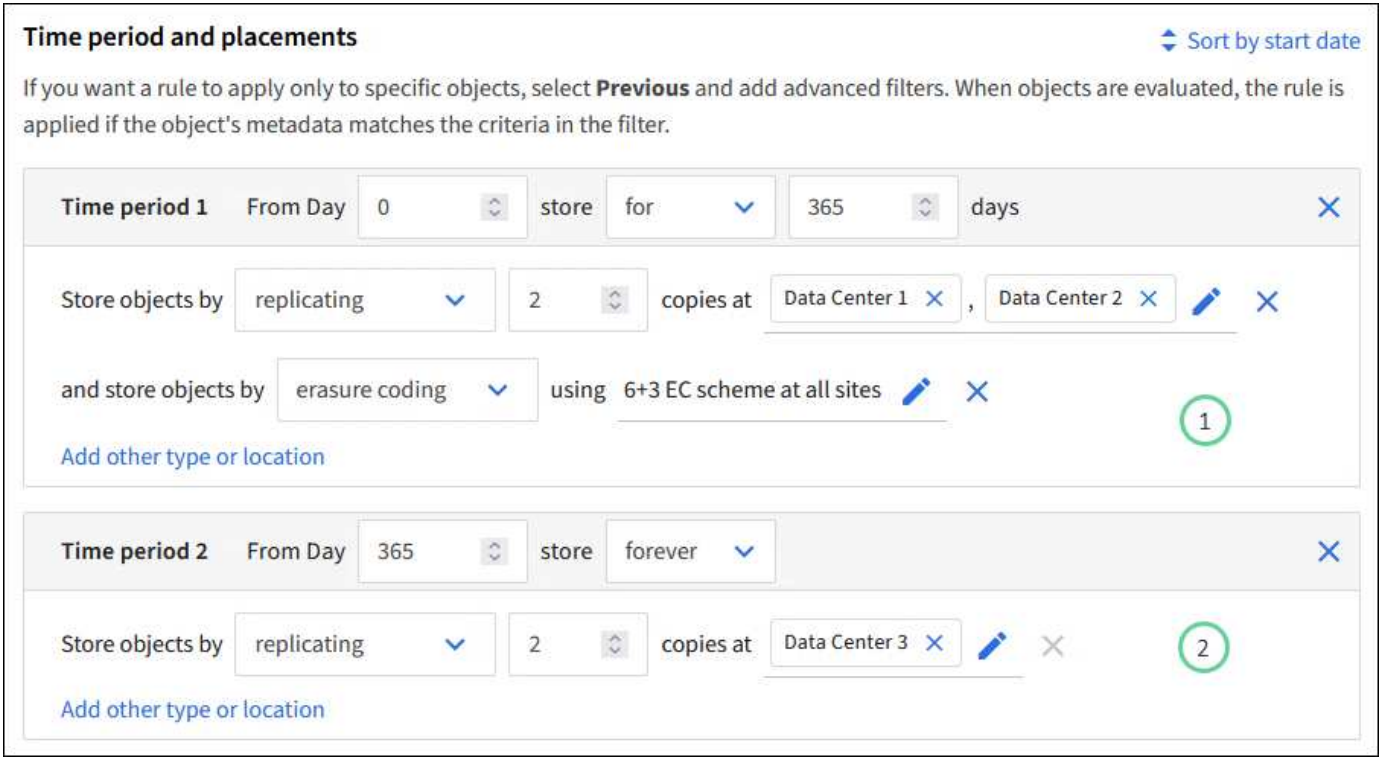

Première instruction de positionnement  $\bigcirc$  a deux lignes pour la première année :

- La première ligne crée deux copies d'objets répliquées sur deux sites de data Center.
- La deuxième ligne crée une copie avec code d'effacement 6+3 sur tous les sites de data Center.

La deuxième instruction de positionnement  $\binom{2}{k}$  crée deux copies au bout d'un an et conserve ces copies pour toujours.

Lorsque vous définissez l'ensemble des instructions de placement pour une règle, vous devez vous assurer qu'au moins une instruction de placement commence au jour 0, qu'il n'y a pas d'écart entre les périodes que vous avez définies, et que l'instruction de placement final continue soit indéfiniment ou jusqu'à ce que vous n'ayez plus besoin de copies d'objet.

À chaque expiration de la règle, les instructions de placement de contenu pour la période suivante sont appliquées. De nouvelles copies d'objet sont créées et les copies inutiles sont supprimées.

## **Comportement d'ingestion des règles ILM**

Le comportement d'ingestion détermine si les copies d'objet sont immédiatement placées conformément aux instructions de la règle, ou si des copies intermédiaires sont effectuées et que les instructions de placement sont appliquées ultérieurement. Les comportements d'ingestion suivants sont disponibles pour les règles ILM :

• **Équilibré**: StorageGRID tente de faire toutes les copies spécifiées dans la règle ILM à l'entrée; si ce n'est pas possible, des copies intermédiaires sont faites et le succès est renvoyé au client. Les copies spécifiées dans la règle ILM sont effectuées lorsque cela est possible.

- **Strict** : toutes les copies spécifiées dans la règle ILM doivent être effectuées avant que le succès ne soit renvoyé au client.
- **Dual commit** : StorageGRID effectue immédiatement des copies intermédiaires de l'objet et renvoie le succès au client. Les copies spécifiées dans la règle ILM sont effectuées lorsque cela est possible.

#### **Informations associées**

- ["Options d'ingestion"](https://docs.netapp.com/fr-fr/storagegrid-118/ilm/data-protection-options-for-ingest.html)
- ["Avantages, inconvénients et limites des options d'acquisition"](https://docs.netapp.com/fr-fr/storagegrid-118/ilm/advantages-disadvantages-of-ingest-options.html)
- ["Impact de la cohérence et des règles ILM pour la protection des données"](https://docs.netapp.com/fr-fr/storagegrid-118/s3/consistency-controls.html#how-consistency-controls-and-ILM-rules-interact)

## **Exemple de règle ILM**

À titre d'exemple, une règle ILM peut spécifier les éléments suivants :

- Appliquer uniquement aux objets appartenant au locataire A.
- Faites deux copies répliquées de ces objets et stockez chaque copie sur un site différent.
- Conserver les deux copies « indéfiniment », ce qui signifie que StorageGRID ne les supprimera pas automatiquement. À la place, StorageGRID les conserve jusqu'à leur suppression par une demande de suppression de client ou avant l'expiration d'un cycle de vie de compartiment.
- Utilisez l'option équilibrée pour le comportement d'ingestion : l'instruction de placement sur deux sites est appliquée dès que le locataire A enregistre un objet dans StorageGRID, à moins qu'il ne soit pas possible d'effectuer immédiatement les deux copies requises.

Par exemple, si le site 2 est injoignable lorsque le locataire A enregistre un objet, StorageGRID effectue deux copies provisoires sur les nœuds de stockage du site 1. Dès que le site 2 sera disponible, StorageGRID effectuera la copie requise sur ce site.

#### **Informations associées**

- ["Qu'est-ce qu'un pool de stockage"](https://docs.netapp.com/fr-fr/storagegrid-118/ilm/what-storage-pool-is.html)
- ["Qu'est-ce qu'un pool de stockage cloud"](https://docs.netapp.com/fr-fr/storagegrid-118/ilm/what-cloud-storage-pool-is.html)

## <span id="page-5-0"></span>**Accédez à l'assistant de création de règles ILM**

Les règles ILM permettent de gérer le placement des données d'objet au fil du temps. Pour créer une règle ILM, l'assistant de création d'une règle ILM est utilisé.

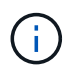

Pour créer la règle ILM par défaut d'une règle, suivez la procédure ["Instructions de création](#page-16-0) [d'une règle ILM par défaut"](#page-16-0) à la place.

#### **Avant de commencer**

- Vous êtes connecté au Grid Manager à l'aide d'un ["navigateur web pris en charge"](https://docs.netapp.com/fr-fr/storagegrid-118/admin/web-browser-requirements.html).
- Vous avez ["autorisations d'accès spécifiques"](https://docs.netapp.com/fr-fr/storagegrid-118/admin/admin-group-permissions.html).
- Si vous souhaitez spécifier les comptes de tenant auxquels cette règle s'applique, vous avez le ["Droits](https://docs.netapp.com/fr-fr/storagegrid-118/admin/admin-group-permissions.html) [d'accès aux comptes de locataires"](https://docs.netapp.com/fr-fr/storagegrid-118/admin/admin-group-permissions.html) Ou vous connaissez l'ID de compte de chaque compte.
- Si vous souhaitez que la règle filtre les objets sur les métadonnées de l'heure du dernier accès, les mises à jour de l'heure du dernier accès doivent être activées par compartiment pour S3 ou par conteneur pour

Swift.

- Vous avez configuré tous les pools de stockage cloud que vous prévoyez d'utiliser. Voir ["Création d'un pool](https://docs.netapp.com/fr-fr/storagegrid-118/ilm/creating-cloud-storage-pool.html) [de stockage cloud".](https://docs.netapp.com/fr-fr/storagegrid-118/ilm/creating-cloud-storage-pool.html)
- Vous connaissez le ["options d'ingestion"](https://docs.netapp.com/fr-fr/storagegrid-118/ilm/data-protection-options-for-ingest.html).
- Si vous devez créer une règle compatible pour une utilisation avec le verrouillage d'objet S3, vous connaissez le ["Conditions requises pour le verrouillage d'objet S3"](https://docs.netapp.com/fr-fr/storagegrid-118/ilm/requirements-for-s3-object-lock.html).
- Vous pouvez également regarder la vidéo : ["Vidéo : règles de gestion du cycle de vie de l'information dans](https://netapp.hosted.panopto.com/Panopto/Pages/Viewer.aspx?id=cb6294c0-e9cf-4d04-9d73-b0b901025b2f) [StorageGRID 11.8"](https://netapp.hosted.panopto.com/Panopto/Pages/Viewer.aspx?id=cb6294c0-e9cf-4d04-9d73-b0b901025b2f).

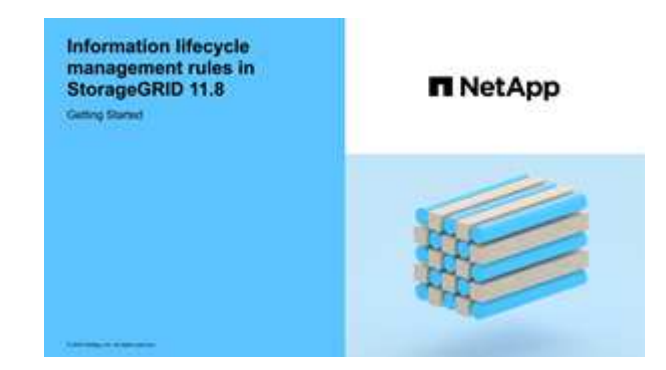

### **Description de la tâche**

Lors de la création de règles ILM :

- Comparez la topologie et les configurations de stockage du système StorageGRID.
- Tenez compte des types de copies d'objet à effectuer (répliquées ou avec code d'effacement) et du nombre de copies de chaque objet requises.
- Déterminez les types de métadonnées d'objet utilisés dans les applications qui se connectent au système StorageGRID. Les règles ILM filtrent les objets en fonction de leurs métadonnées.
- Réfléchissez à l'emplacement souhaité pour le stockage des copies d'objets au fil du temps.
- Choisissez l'option d'ingestion à utiliser (équilibrée, stricte ou Dual commit).

### **Étapes**

- 1. Sélectionnez **ILM** > **règles**.
- 2. Sélectionnez **Créer**. ["Étape 1 \(entrer les détails\)"](#page-6-0) De l'assistant de création d'une règle ILM s'affiche.

## <span id="page-6-0"></span>**Étape 1 sur 3 : saisissez les détails**

L'étape **entrer détails** de l'assistant Créer une règle ILM vous permet d'entrer un nom et une description pour la règle et de définir des filtres pour la règle.

La saisie d'une description et la définition de filtres pour la règle sont facultatives.

### **Description de la tâche**

Lors de l'évaluation d'un objet par rapport à un ["Règle ILM",](#page-2-1) StorageGRID compare les métadonnées de l'objet aux filtres de la règle. Si les métadonnées correspondent à tous les filtres, StorageGRID utilise la règle pour placer l'objet. Vous pouvez concevoir une règle à appliquer à tous les objets, ou spécifier des filtres de base, tels qu'un ou plusieurs comptes de locataire, noms de compartiment ou filtres avancés, tels que la taille de l'objet ou les métadonnées utilisateur.

### **Étapes**

- 1. Entrez un nom unique pour la règle dans le champ **Nom**.
- 2. Vous pouvez également saisir une brève description de la règle dans le champ **Description**.

Vous devez décrire le but ou la fonction de la règle afin de pouvoir reconnaître la règle ultérieurement.

3. Vous pouvez également sélectionner un ou plusieurs comptes de locataires S3 ou Swift auxquels s'applique cette règle. Si cette règle s'applique à tous les locataires, laissez ce champ vide.

Si vous ne disposez pas de l'autorisation d'accès racine ou de compte de locataire, vous ne pouvez pas sélectionner de locataires dans la liste. Entrez plutôt l'ID de tenant ou entrez plusieurs ID comme une chaîne délimitée par des virgules.

4. Vous pouvez également spécifier les compartiments S3 ou les conteneurs Swift auxquels s'applique cette règle.

Si **s'applique à tous les compartiments** est sélectionné (par défaut), la règle s'applique à tous les compartiments S3 ou conteneurs Swift.

5. Pour les locataires S3, sélectionnez **Oui** pour appliquer la règle uniquement aux anciennes versions d'objets dans des compartiments S3 pour lesquels la gestion de versions est activée.

Si vous sélectionnez **Oui**, "heure non actuelle" sera automatiquement sélectionné pour l'heure de référence dans ["Étape 2 de l'assistant de création de règles ILM".](#page-10-0)

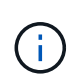

Une heure non actuelle s'applique uniquement aux objets S3 dans des compartiments avec gestion des versions. Voir ["Opérations sur les godets, PutBucketVersioning"](https://docs.netapp.com/fr-fr/storagegrid-118/s3/operations-on-buckets.html) et ["Gestion des](https://docs.netapp.com/fr-fr/storagegrid-118/ilm/managing-objects-with-s3-object-lock.html) [objets avec le verrouillage d'objets S3"](https://docs.netapp.com/fr-fr/storagegrid-118/ilm/managing-objects-with-s3-object-lock.html).

Vous pouvez utiliser cette option pour réduire l'impact du stockage des objets multiversion en filtrant pour les versions d'objets non à jour. Voir ["Exemple 4 : règles et règles ILM pour les objets avec version S3"](https://docs.netapp.com/fr-fr/storagegrid-118/ilm/example-4-ilm-rules-and-policy-for-s3-versioned-objects.html).

6. Si vous le souhaitez, sélectionnez **Ajouter un filtre avancé** pour spécifier des filtres supplémentaires.

Si vous ne configurez pas le filtrage avancé, la règle s'applique à tous les objets correspondant aux filtres de base. Pour plus d'informations sur le filtrage avancé, reportez-vous à la section [Utilisation de filtres](#page-7-0) [avancés dans les règles ILM](#page-7-0) et [Spécifiez plusieurs types et valeurs de métadonnées.](#page-9-0)

7. Sélectionnez **Continuer**. ["Étape 2 \(définir les placements\)"](#page-10-0) De l'assistant de création d'une règle ILM s'affiche.

## <span id="page-7-0"></span>**Utilisation de filtres avancés dans les règles ILM**

Le filtrage avancé vous permet de créer des règles ILM qui s'appliquent uniquement à des objets spécifiques en fonction de leurs métadonnées. Lorsque vous configurez le filtrage avancé d'une règle, vous sélectionnez le type de métadonnées que vous souhaitez associer, sélectionnez un opérateur et spécifiez une valeur de métadonnées. Lors de l'évaluation des objets, la règle ILM s'applique uniquement aux objets dont les métadonnées correspondent au filtre avancé.

Le tableau indique les types de métadonnées que vous pouvez spécifier dans les filtres avancés, les opérateurs que vous pouvez utiliser pour chaque type de métadonnées et les valeurs de métadonnées attendues.

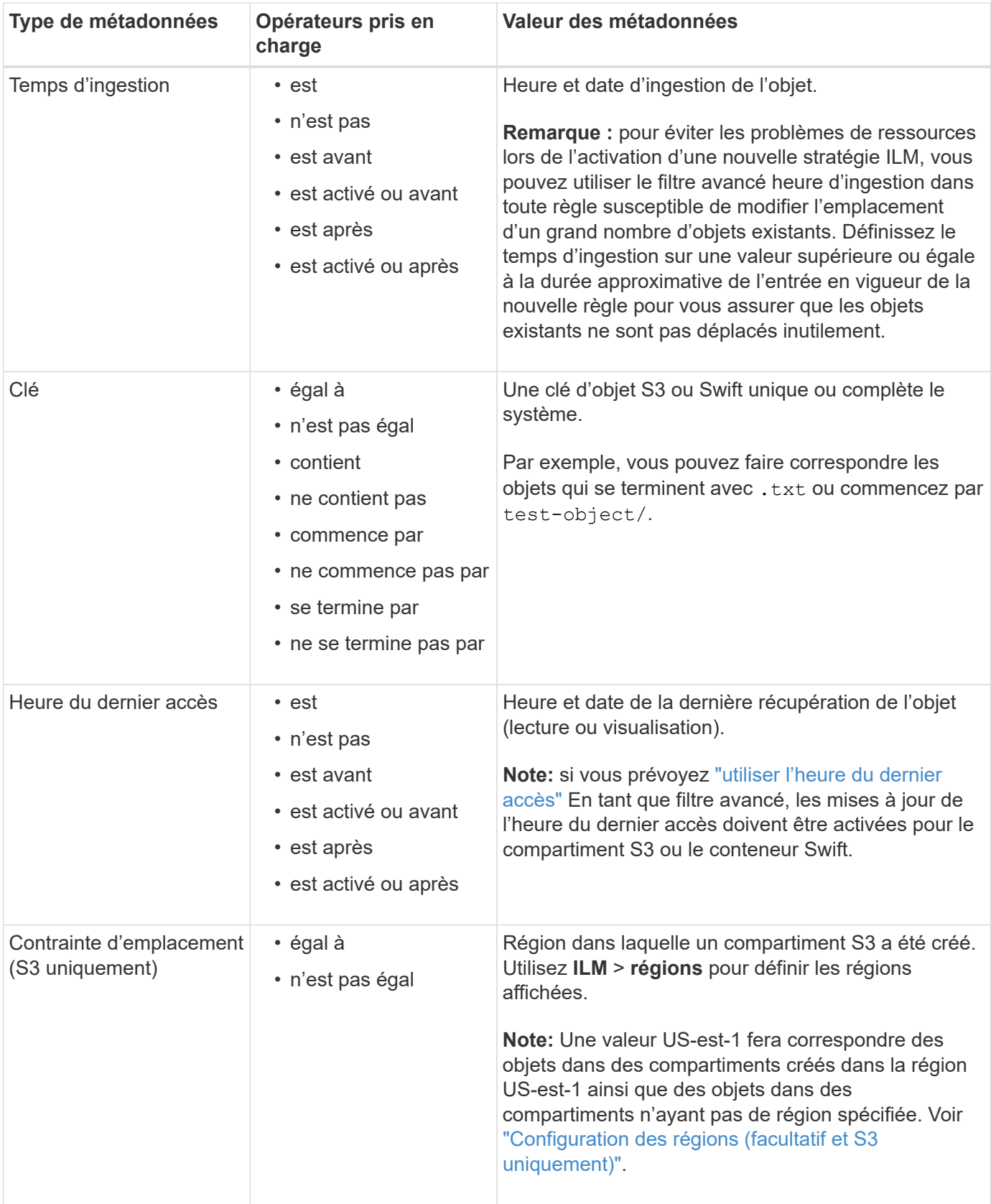

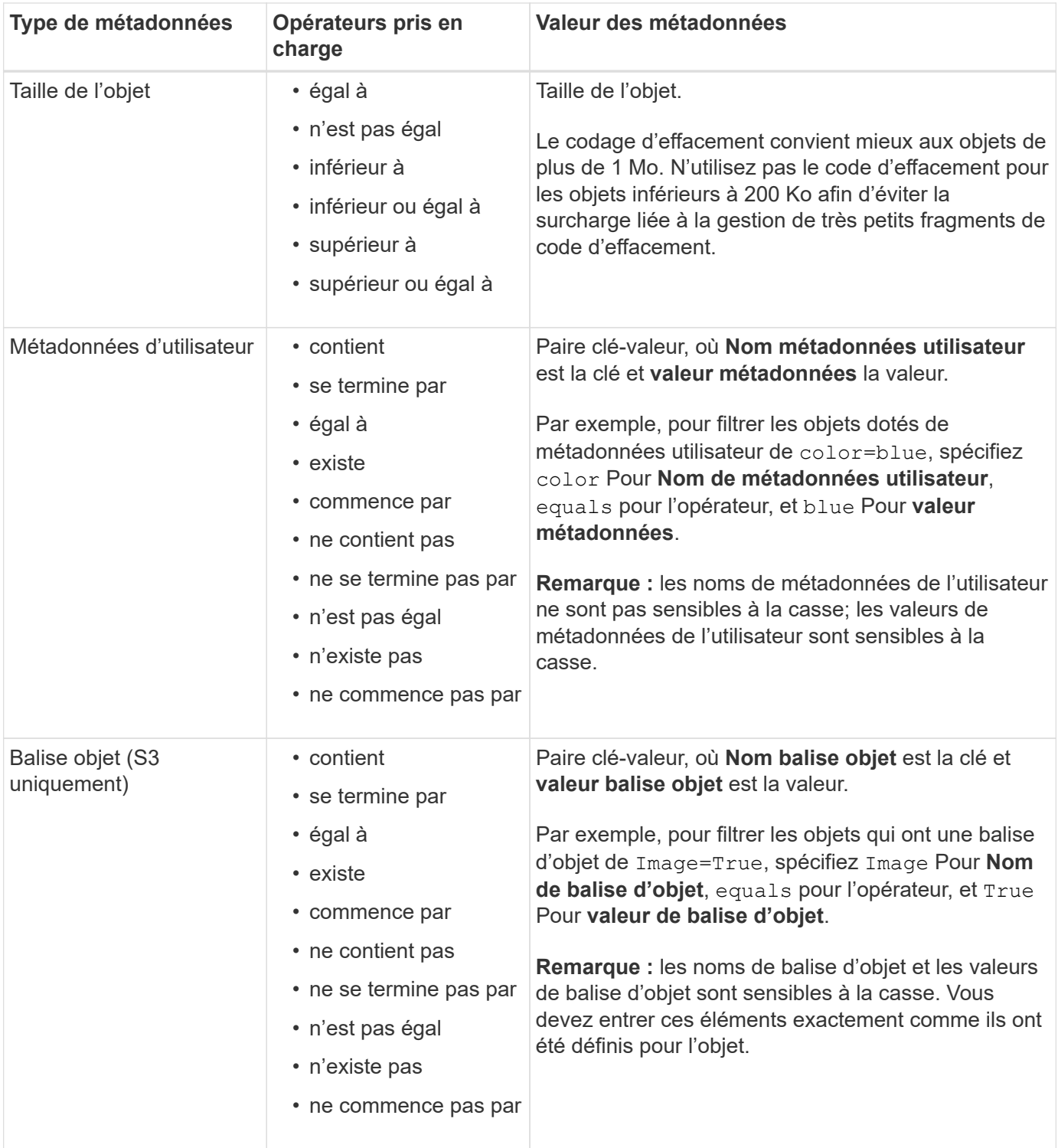

## <span id="page-9-0"></span>**Spécifiez plusieurs types et valeurs de métadonnées**

Lorsque vous définissez le filtrage avancé, vous pouvez spécifier plusieurs types de métadonnées et plusieurs valeurs de métadonnées. Par exemple, si vous souhaitez qu'une règle corresponde à des objets d'une taille comprise entre 10 Mo et 100 Mo, vous devez sélectionner le type de métadonnées **Object size** et spécifier deux valeurs de métadonnées.

- La première valeur de métadonnées spécifie des objets supérieurs ou égaux à 10 Mo.
- La seconde valeur de métadonnées spécifie des objets inférieurs ou égaux à 100 Mo.

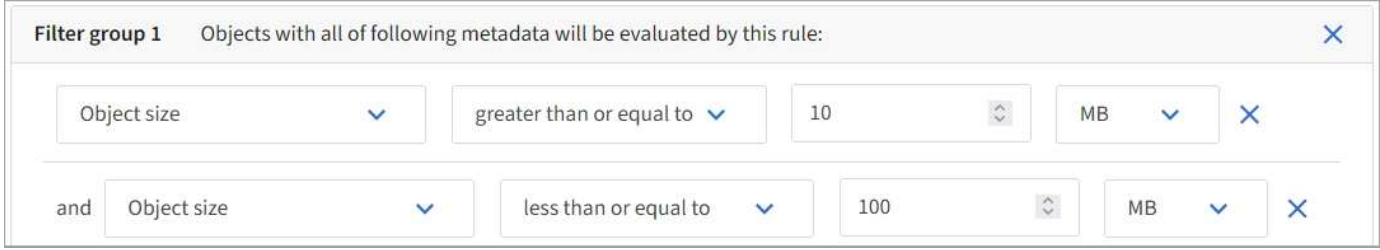

L'utilisation de plusieurs entrées vous permet d'avoir un contrôle précis sur les objets à associer. Dans l'exemple suivant, la règle s'applique aux objets dont la marque A ou la marque B est la valeur des métadonnées de l'utilisateur camera\_type. Toutefois, la règle s'applique uniquement aux objets de marque B dont la taille est inférieure à 10 Mo.

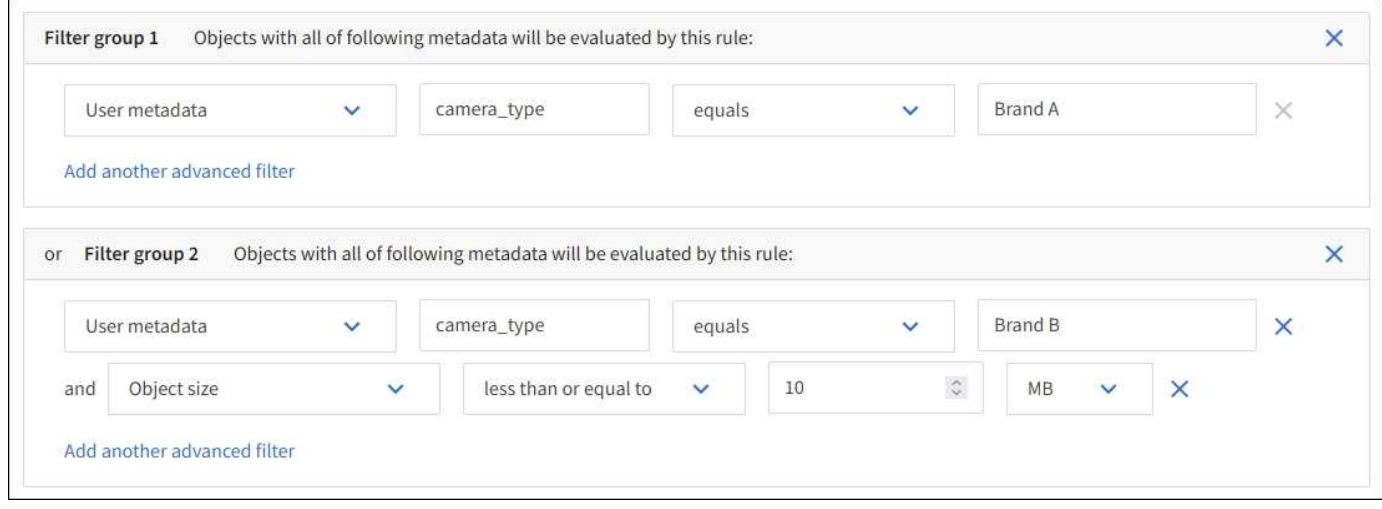

## <span id="page-10-0"></span>**Étape 2 sur 3 : définir les placements**

L'étape **Define stages** de l'assistant Create ILM Rule vous permet de définir les instructions de placement qui déterminent la durée de stockage des objets, le type de copies (répliquées ou avec code d'effacement), l'emplacement de stockage et le nombre de copies.

## **Description de la tâche**

Une règle ILM peut inclure une ou plusieurs instructions de placement. Chaque instruction de placement s'applique à une seule période de temps. Lorsque vous utilisez plusieurs instructions, les périodes doivent être contiguës et au moins une instruction doit commencer le jour 0. Les instructions peuvent se poursuivre indéfiniment ou jusqu'à ce que vous n'ayez plus besoin de copies d'objet.

Chaque instruction de placement peut avoir plusieurs lignes si vous voulez créer différents types de copies ou utiliser différents emplacements au cours de cette période.

Dans cet exemple, la règle ILM stocke une copie répliquée sur le site 1 et une copie répliquée sur le site 2 pour la première année. Après un an, une copie avec code d'effacement pour 2+1 est effectuée et enregistrée sur un seul site.

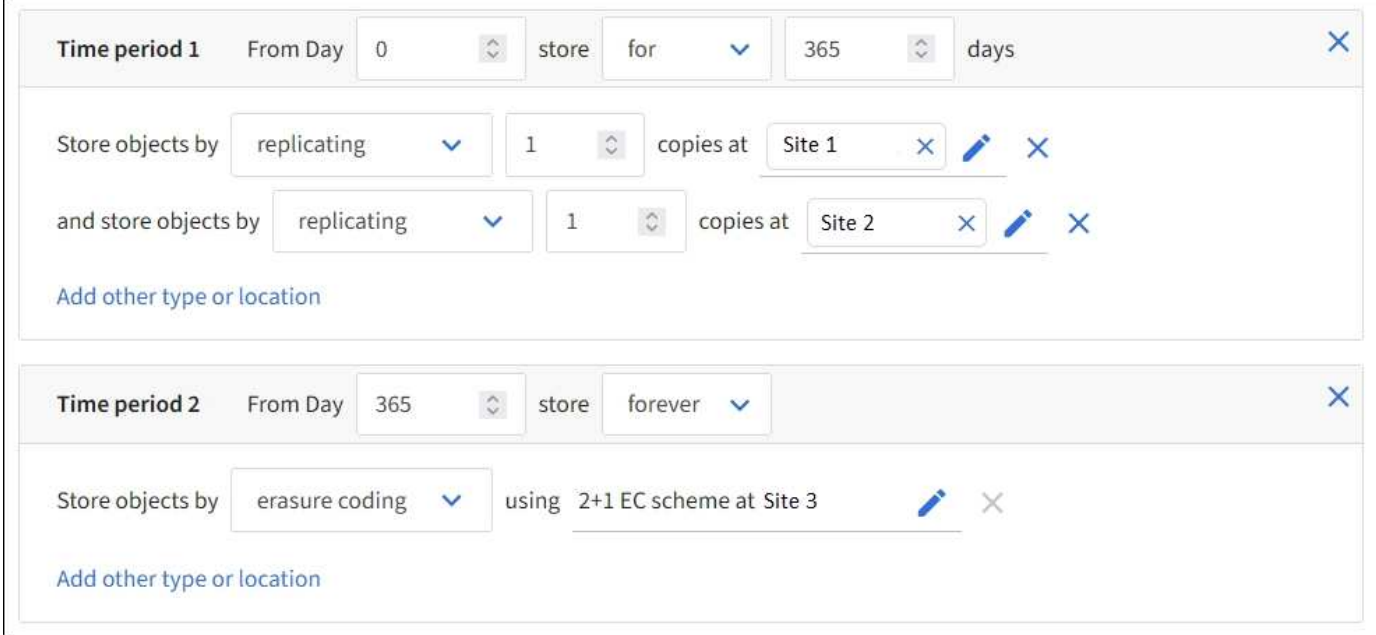

### **Étapes**

1. Pour **temps de référence**, sélectionnez le type de temps à utiliser lors du calcul de l'heure de début d'une instruction de placement.

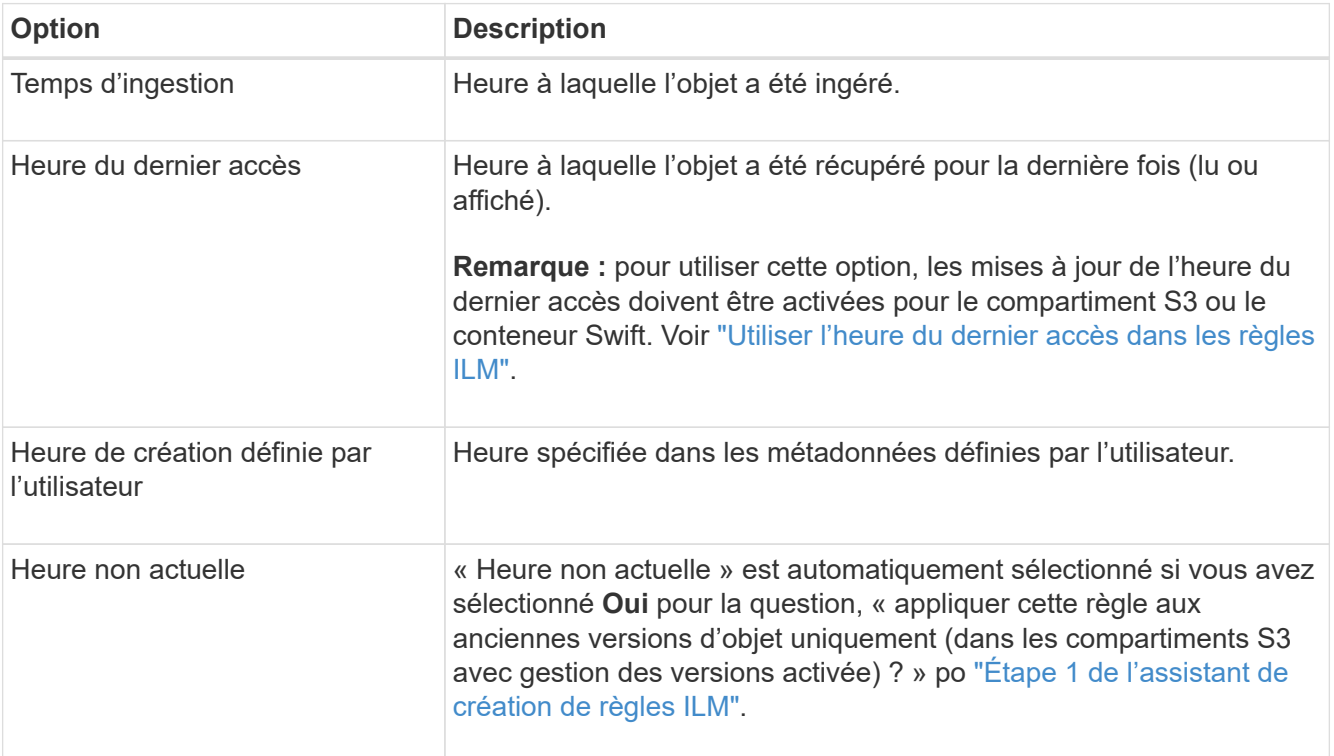

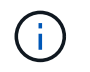

Si vous souhaitez créer une règle conforme, vous devez sélectionner **heure d'ingestion**. Voir ["Gestion des objets avec le verrouillage d'objets S3".](https://docs.netapp.com/fr-fr/storagegrid-118/ilm/managing-objects-with-s3-object-lock.html)

2. Dans la section **période et placements**, entrez une heure de début et une durée pour la première période.

Par exemple, vous pouvez spécifier l'emplacement de stockage des objets pour la première année (*du magasin du jour 0 pendant 365 jours*). Au moins une instruction doit commencer au jour 0.

- 3. Pour créer des copies répliquées :
	- a. Dans la liste déroulante **stocker les objets par**, sélectionnez **répliquer**.
	- b. Sélectionnez le nombre de copies à effectuer.

Un avertissement s'affiche si vous changez le nombre de copies en 1. La règle ILM de création d'une seule copie répliquée pendant toute période met les données à risque de perte permanente. Voir ["Pourquoi ne pas utiliser la réplication à copie unique"](https://docs.netapp.com/fr-fr/storagegrid-118/ilm/why-you-should-not-use-single-copy-replication.html).

Pour éviter ce risque, effectuez une ou plusieurs des actions suivantes :

- Augmentez le nombre de copies pour la période.
- Ajoutez des copies à d'autres pools de stockage ou à un pool de stockage cloud.
- Sélectionnez **code d'effacement** au lieu de **répliquer**.

Vous pouvez ignorer cet avertissement en toute sécurité si cette règle crée déjà plusieurs copies pour toutes les périodes.

c. Dans le champ **copies AT**, sélectionnez les pools de stockage à ajouter.

**Si vous spécifiez un seul pool de stockage**, sachez que StorageGRID ne peut stocker qu'une seule copie répliquée d'un objet sur un nœud de stockage donné. Si votre grille comprend trois nœuds de stockage et que vous sélectionnez 4 comme nombre de copies, seules trois copies seront faites—une copie pour chaque nœud de stockage.

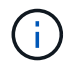

L'alerte **ILM placement inaccessible** est déclenchée pour indiquer que la règle ILM n'a pas pu être complètement appliquée.

**Si vous spécifiez plus d'un pool de stockage**, gardez ces règles à l'esprit :

- Le nombre de copies ne peut pas être supérieur au nombre de pools de stockage.
- Si le nombre de copies équivaut au nombre de pools de stockage, une copie de l'objet est stockée dans chaque pool de stockage.
- Si le nombre de copies est inférieur au nombre de pools de stockage, une copie est stockée sur le site d'ingestion, puis le système distribue les copies restantes afin de maintenir un équilibre entre l'utilisation du disque dans les pools, tout en veillant à ce qu'aucun site ne reçoive plus d'une copie d'un objet.
- Si les pools de stockage se chevauchent (contiennent les mêmes nœuds de stockage), toutes les copies de l'objet peuvent être enregistrées sur un seul site. Par conséquent, ne spécifiez pas le pool de stockage tous les nœuds (StorageGRID 11.6 et versions antérieures) et un autre pool de stockage.
- 4. Pour créer une copie avec code d'effacement :
	- a. Dans la liste déroulante **stocker les objets par**, sélectionnez **code d'effacement**.

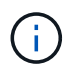

Le codage d'effacement convient mieux aux objets de plus de 1 Mo. N'utilisez pas le code d'effacement pour les objets inférieurs à 200 Ko afin d'éviter la surcharge liée à la gestion de très petits fragments de code d'effacement.

b. Si vous n'avez pas ajouté de filtre de taille d'objet pour une valeur supérieure à 200 Ko, sélectionnez **Précédent** pour revenir à l'étape 1. Ensuite, sélectionnez **Ajouter un filtre avancé** et définissez un filtre **taille de l'objet** sur une valeur supérieure à 200 Ko.

c. Sélectionnez le pool de stockage à ajouter et le schéma de code d'effacement à utiliser.

L'emplacement de stockage d'une copie avec code d'effacement comprend le nom du schéma de code d'effacement, suivi du nom du pool de stockage.

- 5. Facultatif :
	- a. Sélectionnez **Ajouter un autre type ou un autre emplacement** pour créer des copies supplémentaires à différents emplacements.
	- b. Sélectionnez **Ajouter une autre période** pour ajouter différentes périodes.

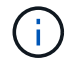

Les objets sont automatiquement supprimés à la fin de la période finale, sauf si une autre période se termine par **Forever**.

- 6. Pour stocker des objets dans un pool de stockage cloud :
	- a. Dans la liste déroulante **stocker les objets par**, sélectionnez **répliquer**.
	- b. Sélectionnez le champ **copies at**, puis sélectionnez un pool de stockage cloud.

Lorsque vous utilisez des pools de stockage cloud, gardez ces règles à l'esprit :

- Vous ne pouvez pas sélectionner plusieurs pools de stockage cloud dans une instruction de placement unique. De même, vous ne pouvez pas sélectionner un pool de stockage cloud et un pool de stockage dans la même instruction de placement.
- Vous ne pouvez stocker qu'une seule copie d'un objet dans un pool de stockage cloud donné. Un message d'erreur s'affiche si vous définissez **copies** sur 2 ou plus.
- Vous ne pouvez pas stocker plusieurs copies d'objet simultanément dans un pool de stockage cloud. Un message d'erreur apparaît si plusieurs parutions utilisant un pool de stockage cloud présentent des dates redondantes ou si plusieurs lignes du même placement utilisent un pool de stockage cloud.
- Vous pouvez stocker un objet dans un pool de stockage cloud en même temps que celui-ci sous forme de copies répliquées ou avec code d'effacement dans StorageGRID. Toutefois, vous devez inclure plusieurs lignes dans l'instruction de placement pour la période, afin de pouvoir spécifier le nombre et les types de copies pour chaque emplacement.
- 7. Dans le diagramme de conservation, confirmez vos instructions de placement.

Dans cet exemple, la règle ILM stocke une copie répliquée sur le site 1 et une copie répliquée sur le site 2 pour la première année. Au bout d'un an et pendant 10 ans supplémentaires, une copie avec code d'effacement 6+3 sera sauvegardée sur trois sites. Au bout de 11 ans au total, les objets seront supprimés de StorageGRID.

La section analyse des règles du diagramme de rétention indique :

- La protection contre la perte de site StorageGRID s'appliquera pendant toute la durée de cette règle.
- Les objets traités par cette règle seront supprimés après le jour 4015.

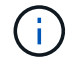

Voir ["Activer la protection contre la perte de site."](https://docs.netapp.com/fr-fr/storagegrid-118/ilm/using-multiple-storage-pools-for-cross-site-replication.html)

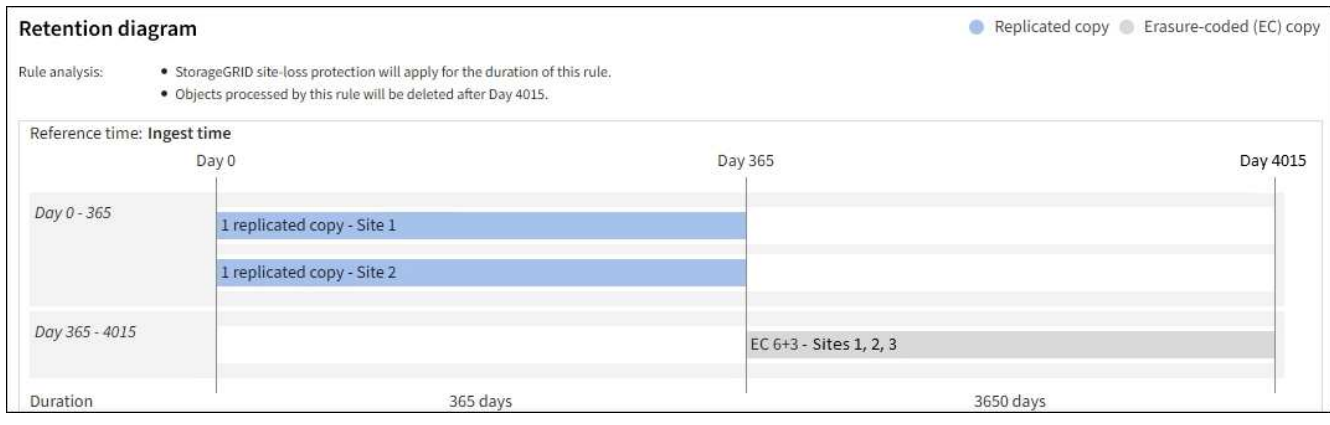

8. Sélectionnez **Continuer**. ["Étape 3 \(Sélectionner le comportement d'ingestion\)"](#page-15-0) De l'assistant de création d'une règle ILM s'affiche.

## <span id="page-14-0"></span>**Utiliser l'heure du dernier accès dans les règles ILM**

Vous pouvez utiliser l'heure du dernier accès comme heure de référence dans une règle ILM. Il peut par exemple être nécessaire de conserver les objets qui ont été affichés au cours des trois derniers mois sur les nœuds de stockage locaux tout en déplaçant des objets qui n'ont pas été considérés comme récemment vers un emplacement hors site. Vous pouvez également utiliser l'heure du dernier accès en tant que filtre avancé si vous souhaitez qu'une règle ILM s'applique uniquement aux objets auxquels vous avez accédé pour la dernière fois à une date spécifique.

### **Description de la tâche**

Avant d'utiliser l'heure du dernier accès dans une règle ILM, consultez les considérations suivantes :

• Lorsque vous utilisez l'heure du dernier accès comme heure de référence, sachez que la modification de l'heure du dernier accès d'un objet ne déclenche pas une évaluation ILM immédiate. Les placements de l'objet sont alors évalués et l'objet est déplacé selon les besoins lors de l'évaluation de l'objet par la ILM en arrière-plan. L'accès à l'objet peut prendre deux semaines ou plus.

Prenez en compte cette latence lors de la création de règles ILM basées sur l'heure du dernier accès et évitez les placements qui utilisent des périodes courtes (moins d'un mois).

• Lorsque vous utilisez l'heure du dernier accès comme filtre avancé ou comme heure de référence, vous devez activer les mises à jour de l'heure du dernier accès pour les compartiments S3. Vous pouvez utiliser le ["Gestionnaire de locataires"](https://docs.netapp.com/fr-fr/storagegrid-118/tenant/enabling-or-disabling-last-access-time-updates.html) ou le ["API de gestion des locataires".](https://docs.netapp.com/fr-fr/storagegrid-118/s3/put-bucket-last-access-time-request.html)

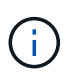

Les mises à jour du dernier accès sont toujours activées pour les conteneurs Swift, mais désactivées par défaut pour les compartiments S3.

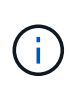

Notez qu'en activant les mises à jour du dernier accès, vous pouvez réduire les performances, en particulier dans les systèmes dotés d'objets de petite taille. L'impact sur les performances a lieu, car StorageGRID doit mettre à jour les objets avec un nouvel horodatage chaque fois que les objets sont récupérés.

Le tableau suivant indique si l'heure du dernier accès est mise à jour pour tous les objets du compartiment pour différents types de demandes.

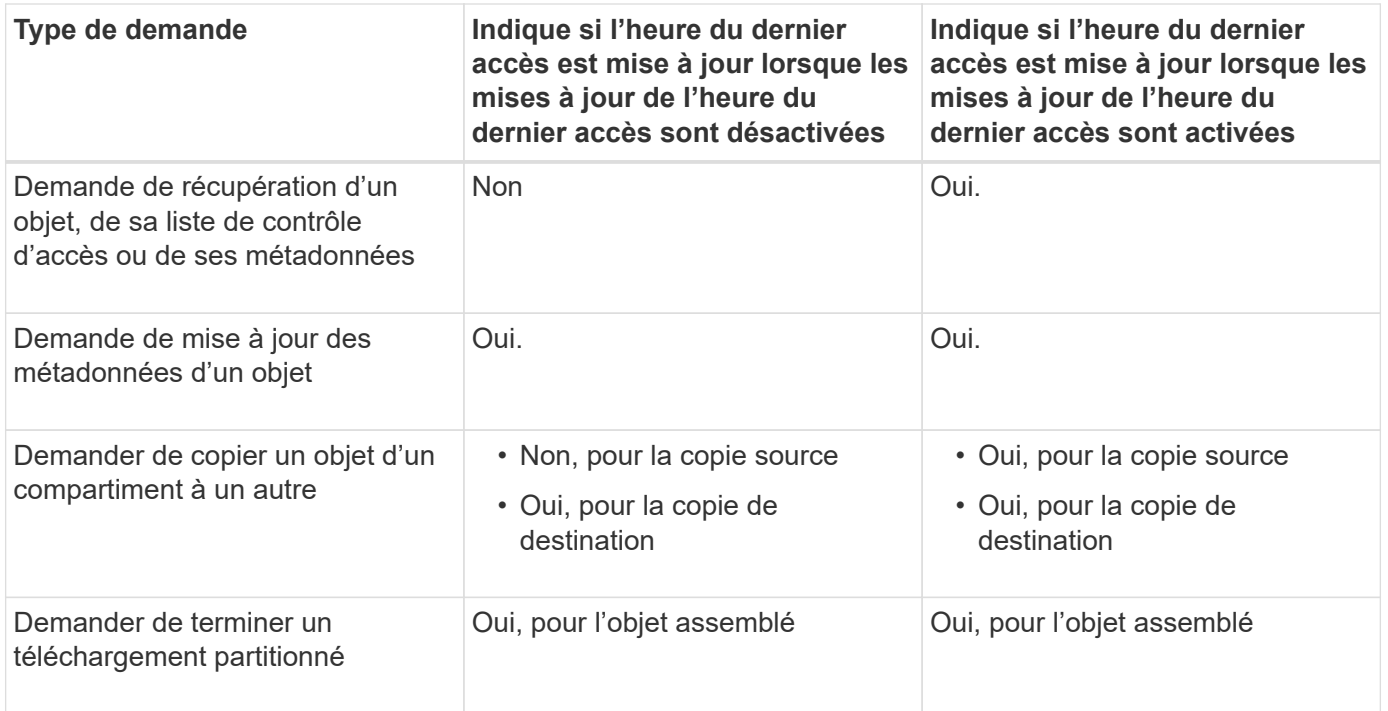

## <span id="page-15-0"></span>**Étape 3 sur 3 : sélectionnez le comportement d'ingestion**

L'étape **Sélectionner le comportement d'ingestion** de l'assistant Créer une règle ILM vous permet de choisir la façon dont les objets filtrés par cette règle sont protégés lors de leur ingestion.

## **Description de la tâche**

StorageGRID peut effectuer des copies intermédiaires et mettre en file d'attente les objets pour l'évaluation ILM, ou effectuer des copies pour répondre immédiatement aux instructions de placement de la règle.

## **Étapes**

1. Sélectionner ["comportement d'ingestion"](https://docs.netapp.com/fr-fr/storagegrid-118/ilm/data-protection-options-for-ingest.html) à utiliser.

Pour plus d'informations, voir ["Avantages, inconvénients et limites des options d'acquisition".](https://docs.netapp.com/fr-fr/storagegrid-118/ilm/advantages-disadvantages-of-ingest-options.html)

Vous ne pouvez pas utiliser l'option équilibrée ou stricte si la règle utilise l'un des placements suivants :

- Un pool de stockage cloud dès le premier jour
- Un nœud d'archivage au jour 0
- Un pool de stockage cloud ou un nœud d'archivage lorsque la règle utilise une heure de création définie par l'utilisateur comme heure de référence

Voir ["Exemple 5 : règles et règles ILM pour un comportement d'ingestion strict".](https://docs.netapp.com/fr-fr/storagegrid-118/ilm/example-5-ilm-rules-and-policy-for-strict-ingest-behavior.html)

2. Sélectionnez **Créer**.

Ĥ.

La règle ILM est créée. La règle ne devient active que lorsqu'elle est ajoutée à un ["Politique ILM"](https://docs.netapp.com/fr-fr/storagegrid-118/ilm/creating-ilm-policy.html) et cette règle est activée.

Pour afficher les détails de la règle, sélectionnez son nom sur la page règles ILM.

## <span id="page-16-0"></span>**Créez une règle ILM par défaut**

Avant de créer une règle ILM, vous devez créer une règle par défaut afin de placer tous les objets qui ne correspondent pas à une autre règle de la politique. La règle par défaut ne peut pas utiliser de filtres. Elle doit s'appliquer à tous les locataires, à tous les compartiments et à toutes les versions d'objet.

### **Avant de commencer**

- Vous êtes connecté au Grid Manager à l'aide d'un ["navigateur web pris en charge"](https://docs.netapp.com/fr-fr/storagegrid-118/admin/web-browser-requirements.html).
- Vous avez ["autorisations d'accès spécifiques"](https://docs.netapp.com/fr-fr/storagegrid-118/admin/admin-group-permissions.html).

### **Description de la tâche**

La règle par défaut est la dernière règle évaluée dans une politique ILM. Elle ne peut donc pas utiliser de filtres. Les instructions de placement de la règle par défaut sont appliquées à tous les objets qui ne sont pas associés par une autre règle de la règle.

Dans cet exemple de règle, la première règle s'applique uniquement aux objets appartenant à test-tenant-1. La règle par défaut, qui est la dernière, s'applique aux objets appartenant à tous les autres comptes de tenant.

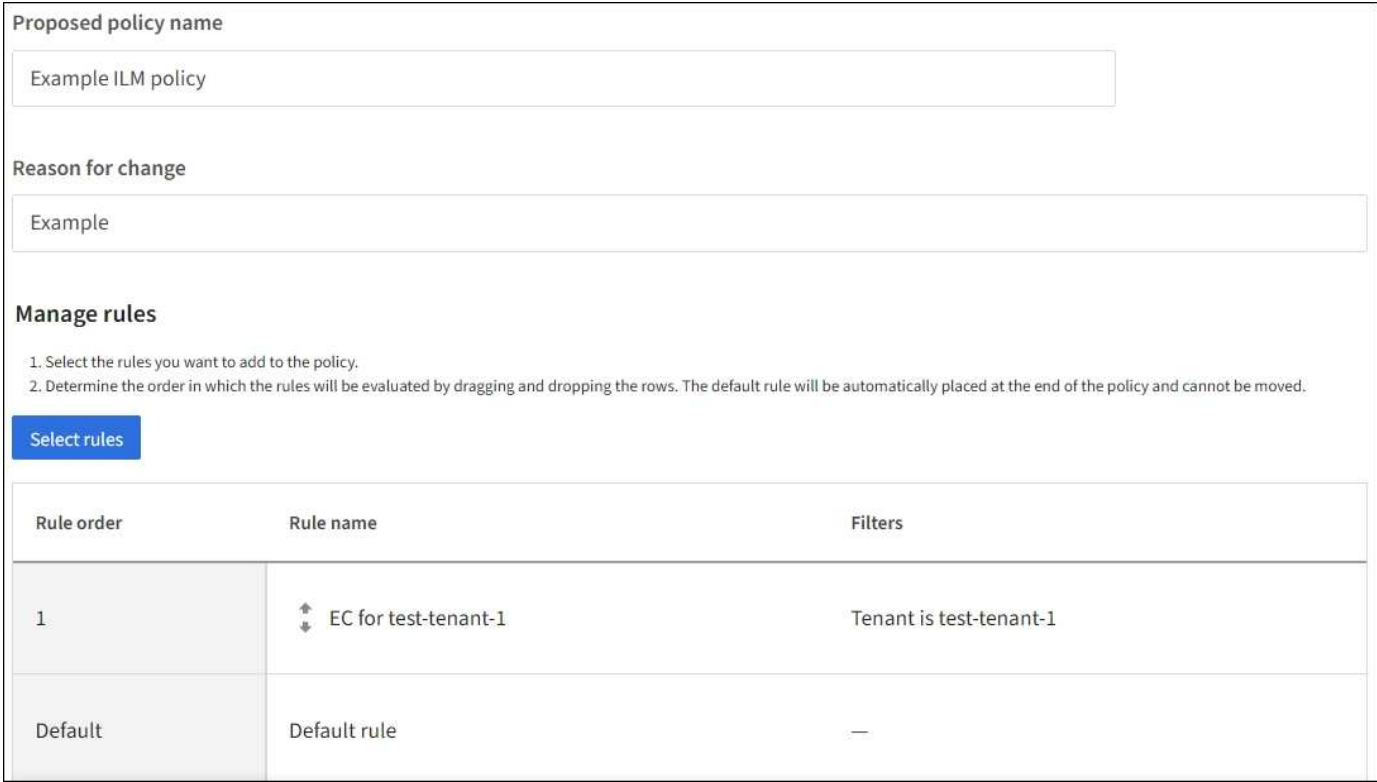

Lorsque vous créez la règle par défaut, gardez ces exigences à l'esprit :

- La règle par défaut sera automatiquement placée comme dernière règle lorsque vous l'ajoutez à une stratégie.
- La règle par défaut ne peut pas utiliser de filtres de base ou avancés.
- La règle par défaut doit s'appliquer à toutes les versions d'objet.

• La règle par défaut doit créer des copies répliquées.

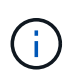

N'utilisez pas de règle qui crée des copies avec code d'effacement comme règle par défaut d'une règle. Les règles de code d'effacement doivent utiliser un filtre avancé pour empêcher le codage d'effacement des objets de petite taille.

- En général, la règle par défaut doit conserver les objets à tout jamais.
- Si vous utilisez (ou que vous prévoyez d'activer) le paramètre de verrouillage d'objet S3 global, la règle par défaut doit être conforme.

#### **Étapes**

- 1. Sélectionnez **ILM** > **règles**.
- 2. Sélectionnez **Créer**.

L'étape 1 (entrer les détails) de l'assistant de création de règle ILM s'affiche.

- 3. Entrez un nom unique pour la règle dans le champ **Nom de la règle**.
- 4. Vous pouvez également saisir une brève description de la règle dans le champ **Description**.
- 5. Laissez le champ **tenant accounts** vide.

La règle par défaut doit s'appliquer à tous les comptes de tenant.

6. Laissez la liste déroulante Nom du compartiment comme **s'applique à tous les compartiments**.

La règle par défaut doit s'appliquer à tous les compartiments S3 et les conteneurs Swift.

- 7. Conservez la réponse par défaut, **non**, pour la question, "appliquer cette règle aux anciennes versions d'objet uniquement (dans les compartiments S3 avec gestion des versions activée) ?"
- 8. N'ajoutez pas de filtres avancés.

La règle par défaut ne peut pas spécifier de filtres.

9. Sélectionnez **Suivant**.

L'étape 2 (définir les placements) s'affiche.

10. Pour heure de référence, sélectionnez une option.

Si vous avez conservé la réponse par défaut, **non**, pour la question, "appliquer cette règle aux anciennes versions d'objet uniquement?" L'heure non actuelle ne sera pas incluse dans la liste déroulante. La règle par défaut doit appliquer toutes les versions d'objet.

- 11. Spécifiez les instructions de placement pour la règle par défaut.
	- La règle par défaut doit conserver les objets à tout jamais. Un avertissement s'affiche lorsque vous activez une nouvelle stratégie si la règle par défaut ne conserve pas les objets indéfiniment. Vous devez confirmer que c'est le comportement que vous attendez.
	- La règle par défaut doit créer des copies répliquées.

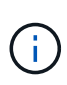

N'utilisez pas de règle qui crée des copies avec code d'effacement comme règle par défaut d'une règle. Les règles de code d'effacement doivent inclure le filtre avancé **taille de l'objet (Mo) supérieure à 200 Ko** pour empêcher le codage d'effacement des objets plus petits.

- Si vous utilisez (ou si vous avez l'intention d'activer) le paramètre global de verrouillage d'objet S3, la règle par défaut doit être conforme :
	- Les départements IT doivent créer au moins deux copies objet répliquées ou une copie avec code d'effacement.
	- Ces copies doivent exister sur les nœuds de stockage pendant toute la durée de chaque ligne dans les instructions de placement.
	- Les copies d'objet ne peuvent pas être enregistrées dans un pool de stockage cloud.
	- Les copies d'objet ne peuvent pas être enregistrées sur les nœuds d'archivage.
	- Au moins une ligne des instructions de placement doit commencer au jour 0, en utilisant l'heure d'ingestion comme heure de référence.
	- Au moins une ligne des instructions de placement doit être « toujours ».
- 12. Consultez le diagramme de conservation pour confirmer vos instructions de placement.
- 13. Sélectionnez **Continuer**.

L'étape 3 (Sélectionner le comportement d'ingestion) s'affiche.

14. Sélectionnez l'option d'acquisition à utiliser, puis sélectionnez **Créer**.

#### **Informations sur le copyright**

Copyright © 2024 NetApp, Inc. Tous droits réservés. Imprimé aux États-Unis. Aucune partie de ce document protégé par copyright ne peut être reproduite sous quelque forme que ce soit ou selon quelque méthode que ce soit (graphique, électronique ou mécanique, notamment par photocopie, enregistrement ou stockage dans un système de récupération électronique) sans l'autorisation écrite préalable du détenteur du droit de copyright.

Les logiciels dérivés des éléments NetApp protégés par copyright sont soumis à la licence et à l'avis de nonresponsabilité suivants :

CE LOGICIEL EST FOURNI PAR NETAPP « EN L'ÉTAT » ET SANS GARANTIES EXPRESSES OU TACITES, Y COMPRIS LES GARANTIES TACITES DE QUALITÉ MARCHANDE ET D'ADÉQUATION À UN USAGE PARTICULIER, QUI SONT EXCLUES PAR LES PRÉSENTES. EN AUCUN CAS NETAPP NE SERA TENU POUR RESPONSABLE DE DOMMAGES DIRECTS, INDIRECTS, ACCESSOIRES, PARTICULIERS OU EXEMPLAIRES (Y COMPRIS L'ACHAT DE BIENS ET DE SERVICES DE SUBSTITUTION, LA PERTE DE JOUISSANCE, DE DONNÉES OU DE PROFITS, OU L'INTERRUPTION D'ACTIVITÉ), QUELLES QU'EN SOIENT LA CAUSE ET LA DOCTRINE DE RESPONSABILITÉ, QU'IL S'AGISSE DE RESPONSABILITÉ CONTRACTUELLE, STRICTE OU DÉLICTUELLE (Y COMPRIS LA NÉGLIGENCE OU AUTRE) DÉCOULANT DE L'UTILISATION DE CE LOGICIEL, MÊME SI LA SOCIÉTÉ A ÉTÉ INFORMÉE DE LA POSSIBILITÉ DE TELS DOMMAGES.

NetApp se réserve le droit de modifier les produits décrits dans le présent document à tout moment et sans préavis. NetApp décline toute responsabilité découlant de l'utilisation des produits décrits dans le présent document, sauf accord explicite écrit de NetApp. L'utilisation ou l'achat de ce produit ne concède pas de licence dans le cadre de droits de brevet, de droits de marque commerciale ou de tout autre droit de propriété intellectuelle de NetApp.

Le produit décrit dans ce manuel peut être protégé par un ou plusieurs brevets américains, étrangers ou par une demande en attente.

LÉGENDE DE RESTRICTION DES DROITS : L'utilisation, la duplication ou la divulgation par le gouvernement sont sujettes aux restrictions énoncées dans le sous-paragraphe (b)(3) de la clause Rights in Technical Data-Noncommercial Items du DFARS 252.227-7013 (février 2014) et du FAR 52.227-19 (décembre 2007).

Les données contenues dans les présentes se rapportent à un produit et/ou service commercial (tel que défini par la clause FAR 2.101). Il s'agit de données propriétaires de NetApp, Inc. Toutes les données techniques et tous les logiciels fournis par NetApp en vertu du présent Accord sont à caractère commercial et ont été exclusivement développés à l'aide de fonds privés. Le gouvernement des États-Unis dispose d'une licence limitée irrévocable, non exclusive, non cessible, non transférable et mondiale. Cette licence lui permet d'utiliser uniquement les données relatives au contrat du gouvernement des États-Unis d'après lequel les données lui ont été fournies ou celles qui sont nécessaires à son exécution. Sauf dispositions contraires énoncées dans les présentes, l'utilisation, la divulgation, la reproduction, la modification, l'exécution, l'affichage des données sont interdits sans avoir obtenu le consentement écrit préalable de NetApp, Inc. Les droits de licences du Département de la Défense du gouvernement des États-Unis se limitent aux droits identifiés par la clause 252.227-7015(b) du DFARS (février 2014).

#### **Informations sur les marques commerciales**

NETAPP, le logo NETAPP et les marques citées sur le site<http://www.netapp.com/TM>sont des marques déposées ou des marques commerciales de NetApp, Inc. Les autres noms de marques et de produits sont des marques commerciales de leurs propriétaires respectifs.